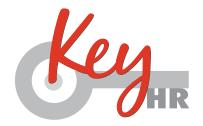

# EMPLOYEE W-2 ACCESS FOR 2020

The Conexus Employee Self Service Portal is now the primary access point for all employee documents including the 2020 W-2 wage statements.

If you have not previously accessed the Conexus Employee Self Service Portal, please see steps outlined below. The registration process is quick and easy and can be done from any internet connected PC, Notebook, or Cell phone.

While all employees will receive a mailed paper copy of their W-2 Postmarked by Jan 31, 2021, we will also make them available through the employee service center portal.

Beginning on or before <u>Jan 31st 2021</u>, you will be able to retrieve your W-2 by navigating to the employee service center located at this URL

**Navigate to:** <a href="https://key-ep.prismhr.com/#/auth/login">https://key-ep.prismhr.com/#/auth/login</a>

The following screen will display:

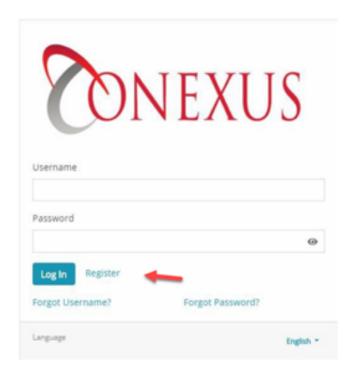

Click the "Register" button to open the Registration screen.

Enter your Last Name, Social Security Number, Personal Email, create Username and Password (This will be your login information for future access).

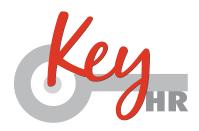

#### a. Password Requirements:

- i. Must be at least eight characters long.
- ii. Must be different from Username.
- iii. Must have at leat 1 uppercase letter, 1 lowercase letter and at least 1 number.

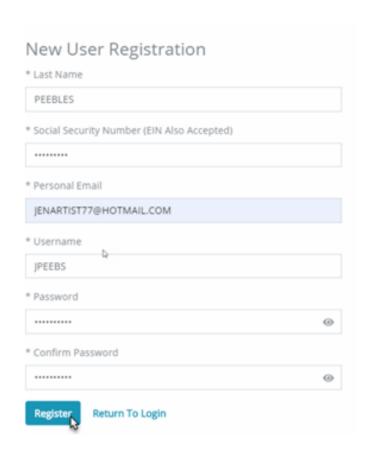

### Click the "Register"

Once the Registration process is completed, the system will prompt you to the main Login screen.

Enter your Username and Password and click "Log in".

IF FOR ANY REASON YOU ARE NOT ABLE TO MOVE PAST THIS POINT AND COMPLETE REGISTRATION IT MAY BE DUE TO AN INCORRECT SPELLING OF YOUR LAST NAME OR INCORRECT SOCIAL SECURITY NUMBER. PLEASE CONTACT CLIENT SUPPORT AT:

Conexusw2@keyhro.com or call (833) 656-7496 FOR ASSISTANCE IN CORRECTING THIS INFORMATION AND REGISTERING

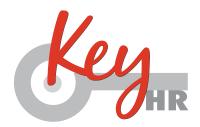

Once you have successfully registered and logged into the Employee Self Service Portal, you will be able to navigate to the tax link and retrieve your 2020 W-2 Wage statement.

### PONEXUS

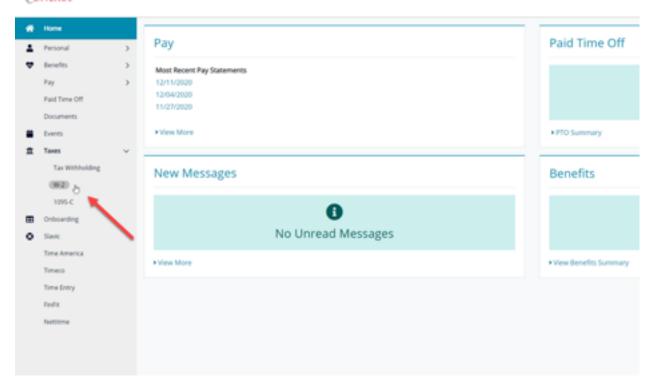

You will have access to previous years W-2s as well from the drop-down menu

## PONEXUS

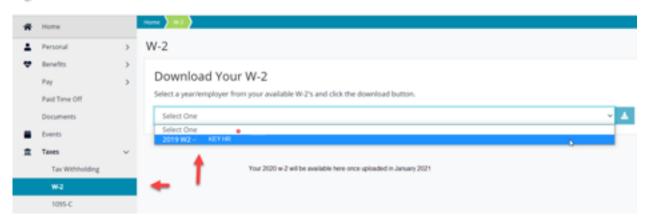